# **Blackboard Online Course Instruction Guideline**

# **(For Students)**

## 1. Semester Preparation (August)

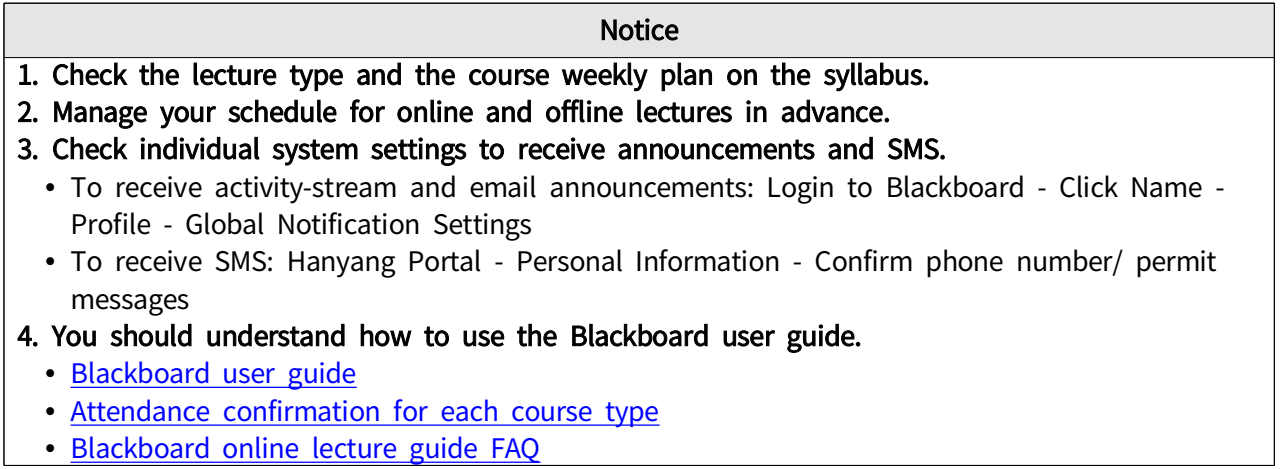

## 2. Semester operation period (September ~ December)

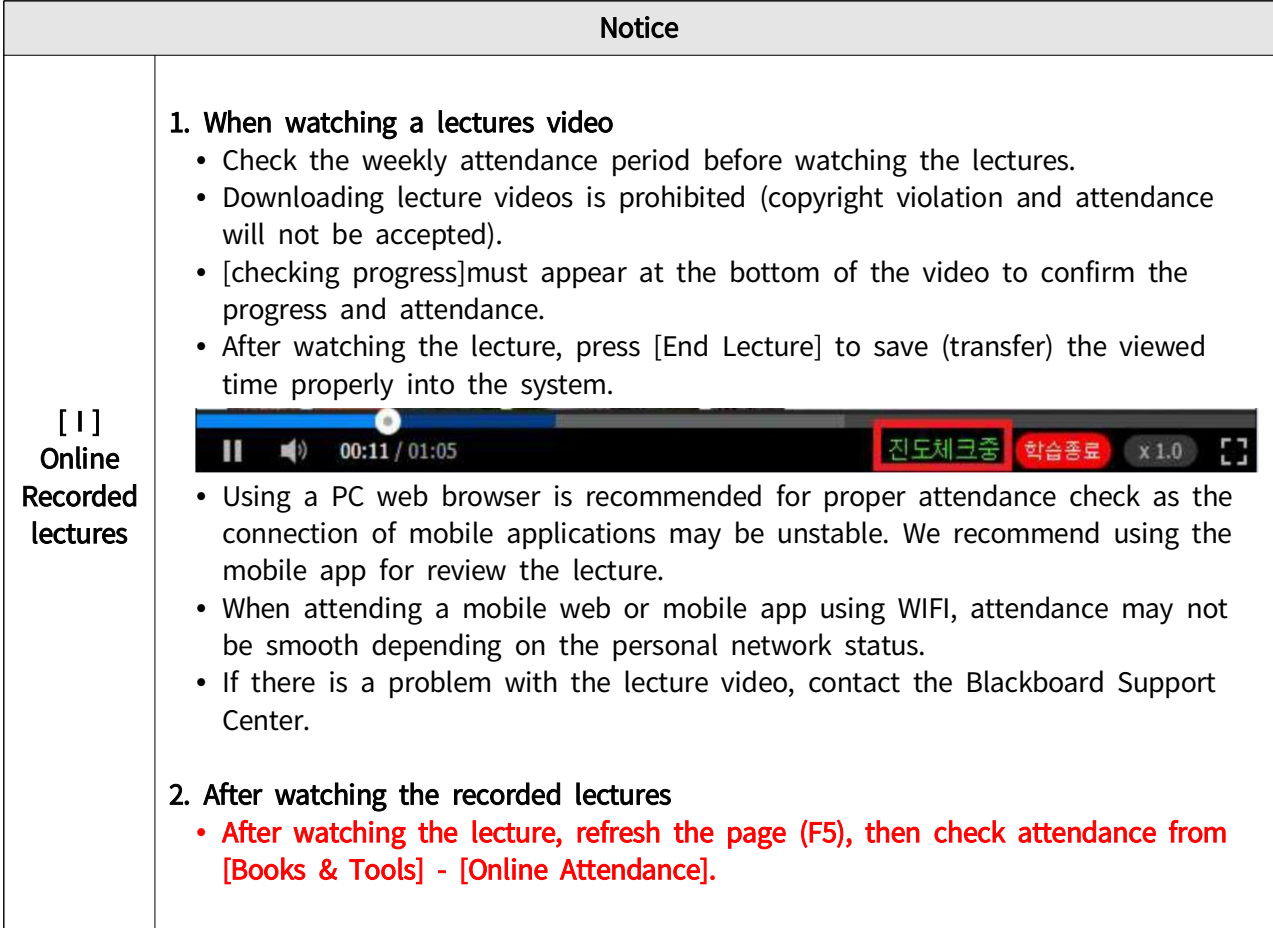

## **HANYANG UNIVERSITY**

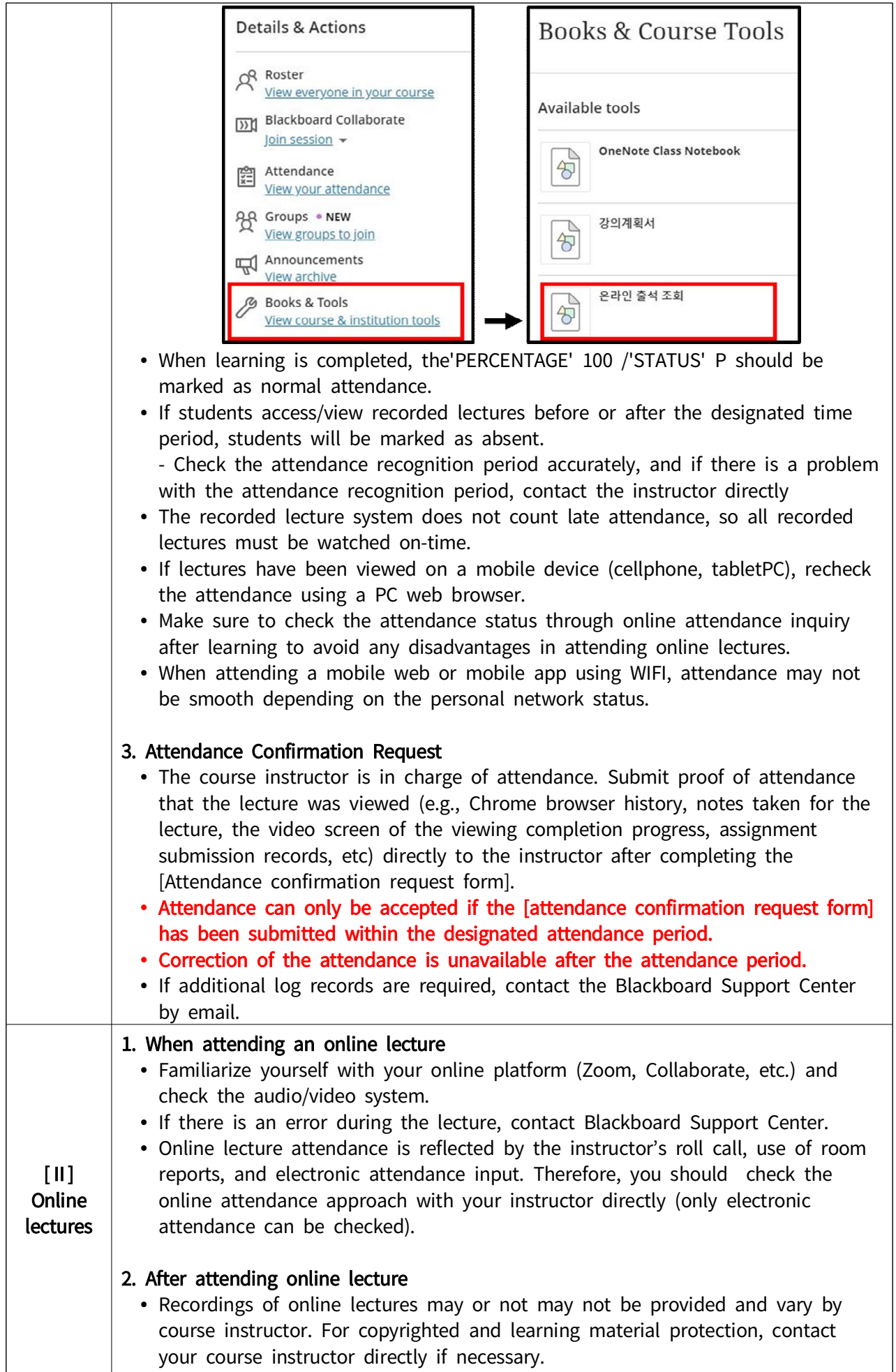

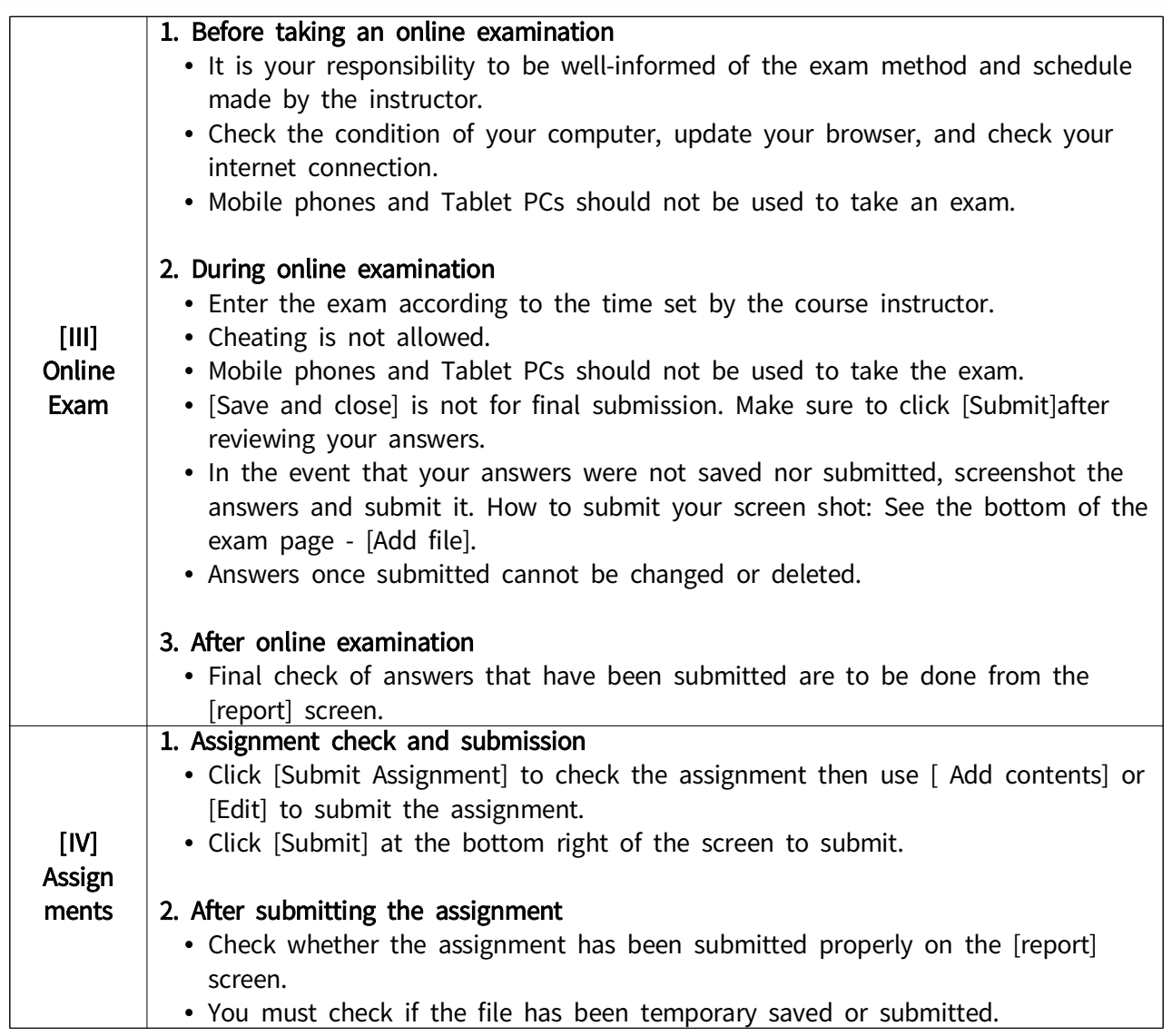

### 3. End of Semester (December)

## 1. Final check of the attendance

 Go to [Books and tools] - [ Online attendance check] and check the online attendance. • The course instructor is in charge of the attendance. If there is a need for change in attendance, submit proof of attendance that the lecture was viewed (e.g., Chrome browser history, notes taken for the lecture, the video screen of the viewing completion progress, assignment submission records, etc.) directly to the instructor after completing the [Attendance confirmation request form].

**Notice** 

• If additional log records are required, contact the Blackboard Support Center by email.

## 2. Your attendance status cannot be changed after the grade correction period.

### ※ For Blackboard related inquiries

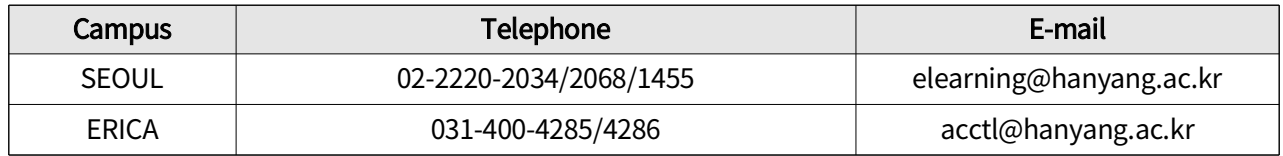